## **1 MDO3104 QUICK REF MANUAL**

This note provides only brief information on most used features. For complete details, refer to the User Manual.

#### **1.1 FRONT PANEL OVERVIEW**

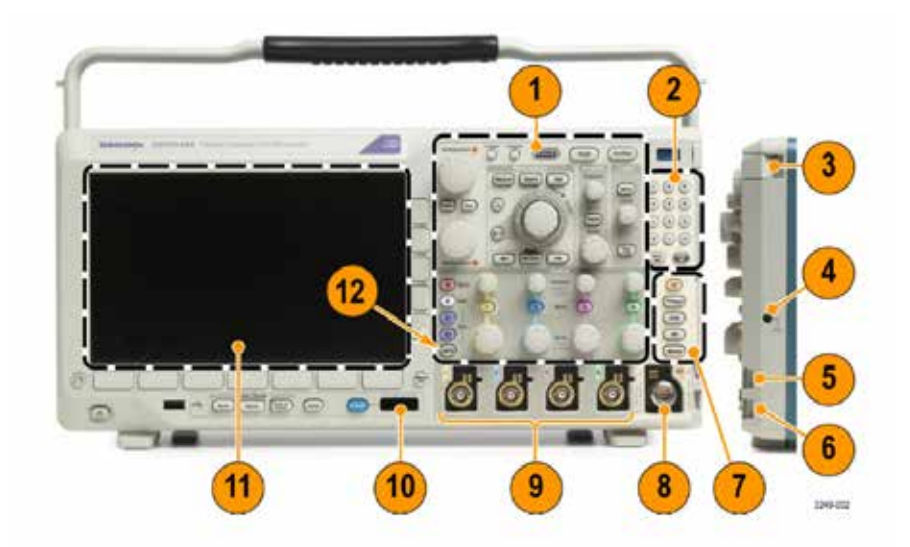

- 1. Front panel Self-descriptive typical oscilloscope controls.
- 4. Ground Use to ground ESD mats or wrist bands.
- 5. Ground To test ground on probe
- 6. Probe Comp To test & calibrate probe with 2.5V / 1 KHz square waveform
- 9. Analog input channels Connect probes here.
- 12. AFG Enable Arbitrary Function Generator enable. (The connector is on the back side!)

# **1.2 MENU BUTTONS**

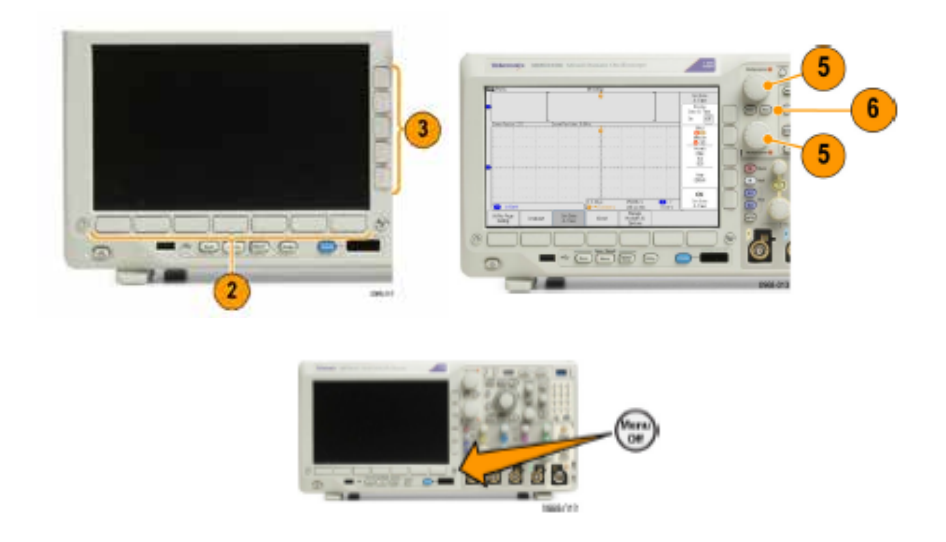

- 
- selection.<br>Clear menu screen:

1. Menu Selection: Use  $lower(2)$  and side menu(3) buttons, along with the two knobs(5), to make 2. Clear menu screen: Press the Menu-off button. (Next to Analog input / Channel #1)

# **1.3 FRONT PANEL SELECTORS**

- Measure To take readings on your waveform<br>Autoset Automatically selects the best settin
- 
- Autoset **Automatically selects** the best settings for your applied signal.<br>Trigger Menu **For trigger setup**. Trigger Menu For trigger setup.<br>
Math function on r
- 
- Math Math function on multiple input waveforms<br>Channel Menu Push to turn on/off a channel. Also shows r Channel Menu Push to turn on/off a channel. Also shows menu options.<br>Cursors Cursors Turns on/off cursors. Keep pressed to bring up menu.
- 
- 
- Cursors Turns on/off cursors. Keep pressed to bring up menu.<br>Select To select between vertical or horizontal cursors etc.
- 
- 
- Multipurpose Knobs A/B M*ove a cursor, choose from multiple values*. Can be used with the *Fine* button. Knob A for waveform intensity, knob B for graticule intensity.

# **1.4 HORIZONTAL SCALING**

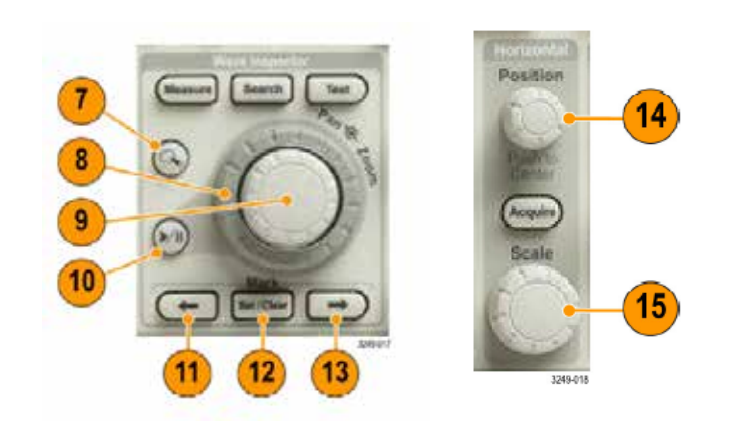

To select between vertical or horizontal cursors etc.

- 7. Zoom To activate horizontal waveform zoom function.<br>8. Pan To Couter knob) Scroll the zoomed in window, in the
- 
- 8. Pan (Outer knob) Scroll the zoomed in window, in the acquired waveform.<br>9 Zoom Scale To zoom-in or out of the panned waveform.
- 9 Zoom Scale To *zoom-in or out* of the panned waveform.<br>10 Play-pause To Push to start/stop, automatic panning of ac 10 Play-pause Push to start/stop, automatic panning of acquired waveform.<br>11, 12, 13 To set/clear marks on the waveform and to scroll.
- 
- 
- 14 Hor Position To move the triggered point.<br>15 Hor Scale **The Contract Adjusts time per division**, aka Adjusts time per division, aka horizontal scale.

To set/clear marks on the waveform and to scroll.

### **1.5 TRIGGER OPTIONS**

- Normal Mode New acquisition is made, only when trigger conditions are met.<br>- Auto Mode Instrument forces a trigger. Waveform might roll, in the absence Instrument forces a trigger. Waveform might roll, in the absence of valid triggers.

#### **1.5.1 TRIGGER DISPLAY**

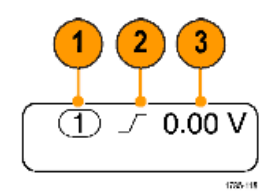

- 
- 2. Trigger Slope Rising<br>3. Trigger Level 6 Volt
- Trigger Level
- 1. Trigger Source: Channel 1.